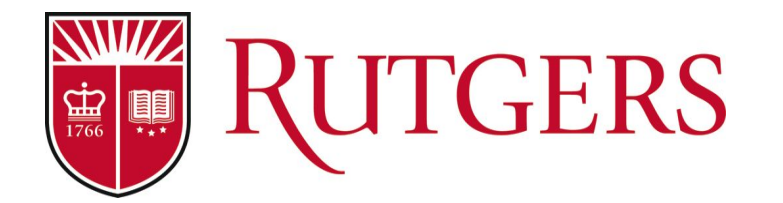

# **Creating Clinical Surveys for Students to Provide Feedback on Clinical Faculty & Sites**

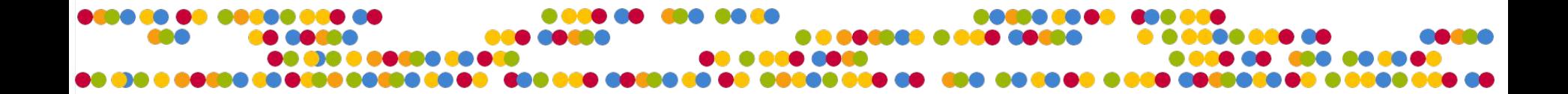

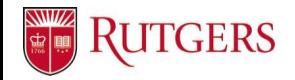

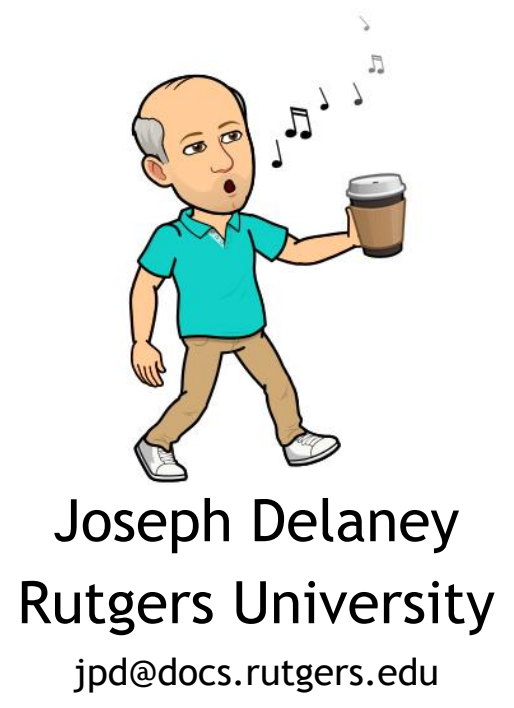

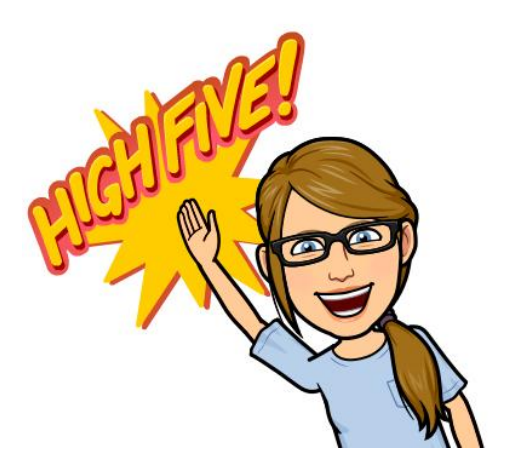

#### Christina Bifulco Rutgers University

bifulco@docs.rutgers.edu

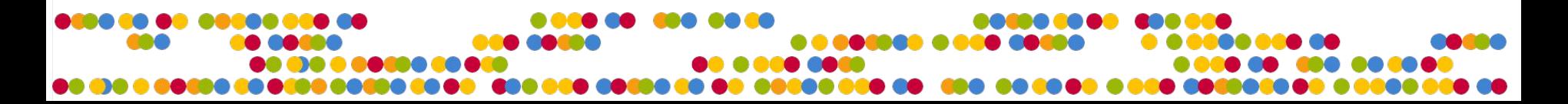

#### **TGERS**

# **Rutgers University**

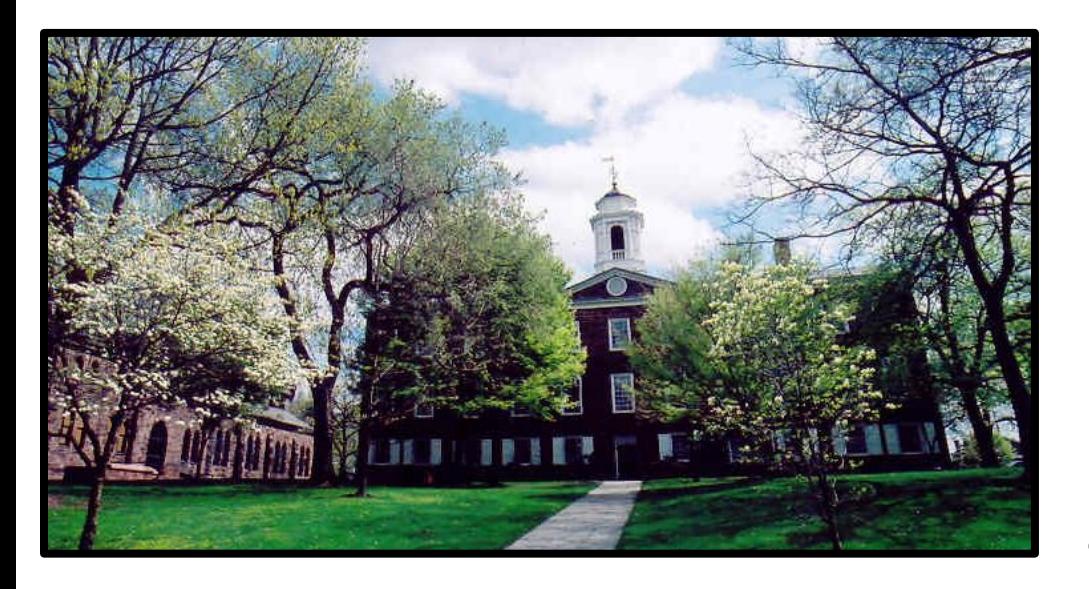

- Large, public, research university in New Jersey
- 2 registration systems
- 4 campuses, 3 locations
- 2 Nursing Programs

3 LMSs

Unit Name

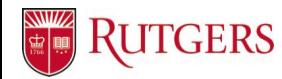

# **Clinical Surveys in Old System**

- Surveys run in Sakai
- Students would receive multiple surveys for one clinical course
	- Didactic portion faculty and course questions
	- Clinical faculty type in name of instructor
	- $\circ$  Clinical sites 3 surveys, student types in the location they went to

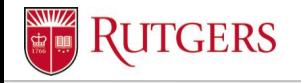

Unit Name

# **Developing Clinical Surveys in Blue**

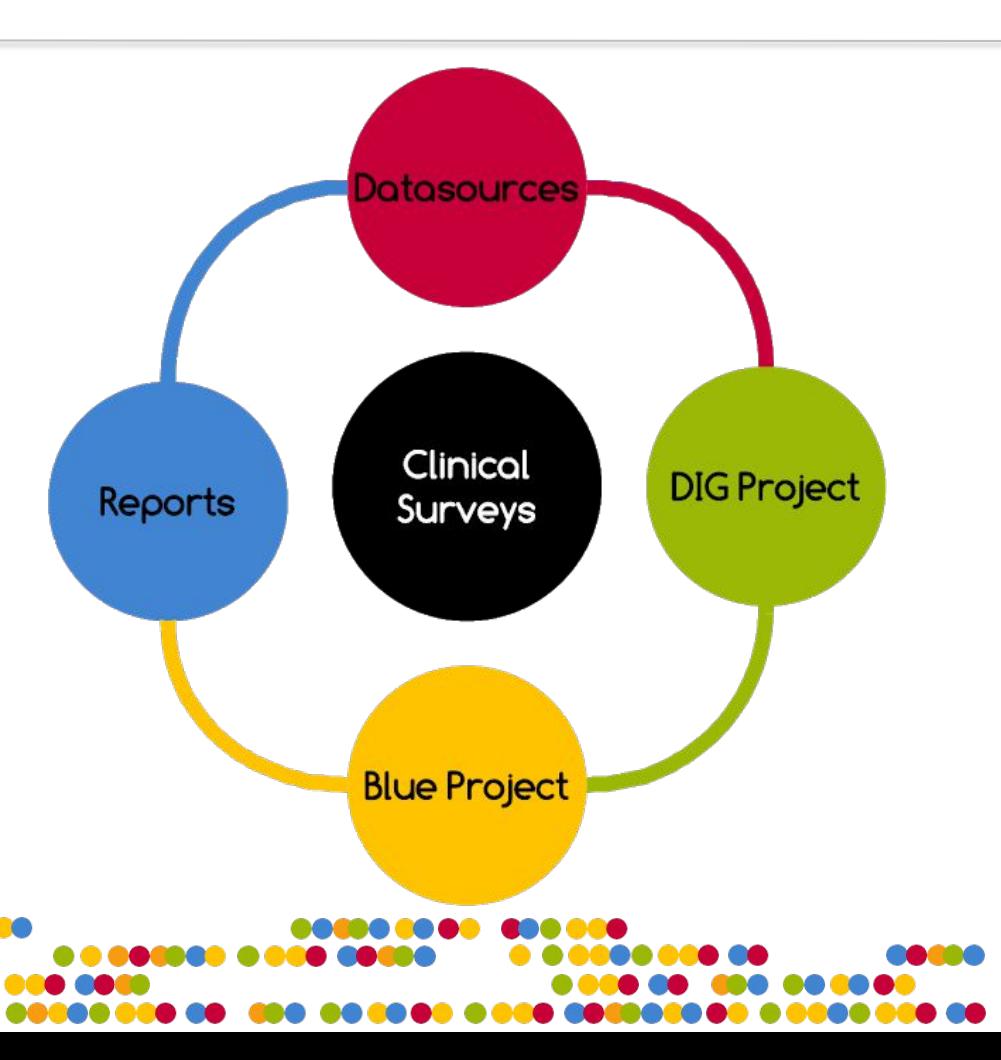

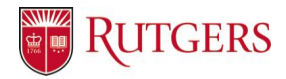

#### **Questionnaire**

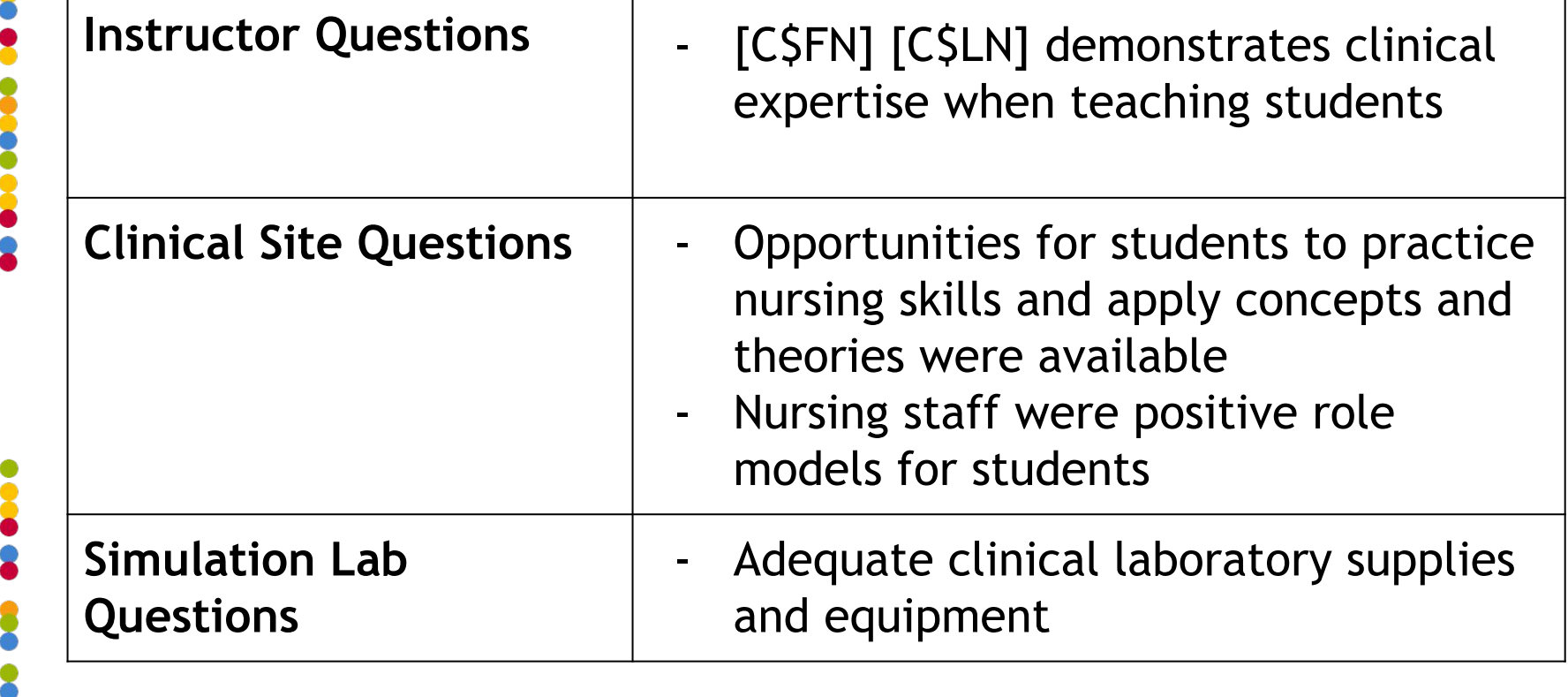

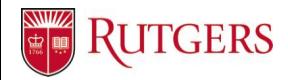

### **Questionnaire**

- Students in each course section may not go to the same clinical site
- Some sections are randomly mixed so they may have a different clinical instructor than indicated in SIS
- Unit Name **● SOLUTION:** All clinical surveys have secondary subject selection on to select instructor and clinical site(s) -- clinical sites need to be added to instructor datasource

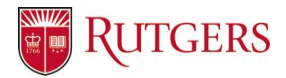

## **Questionnaire**

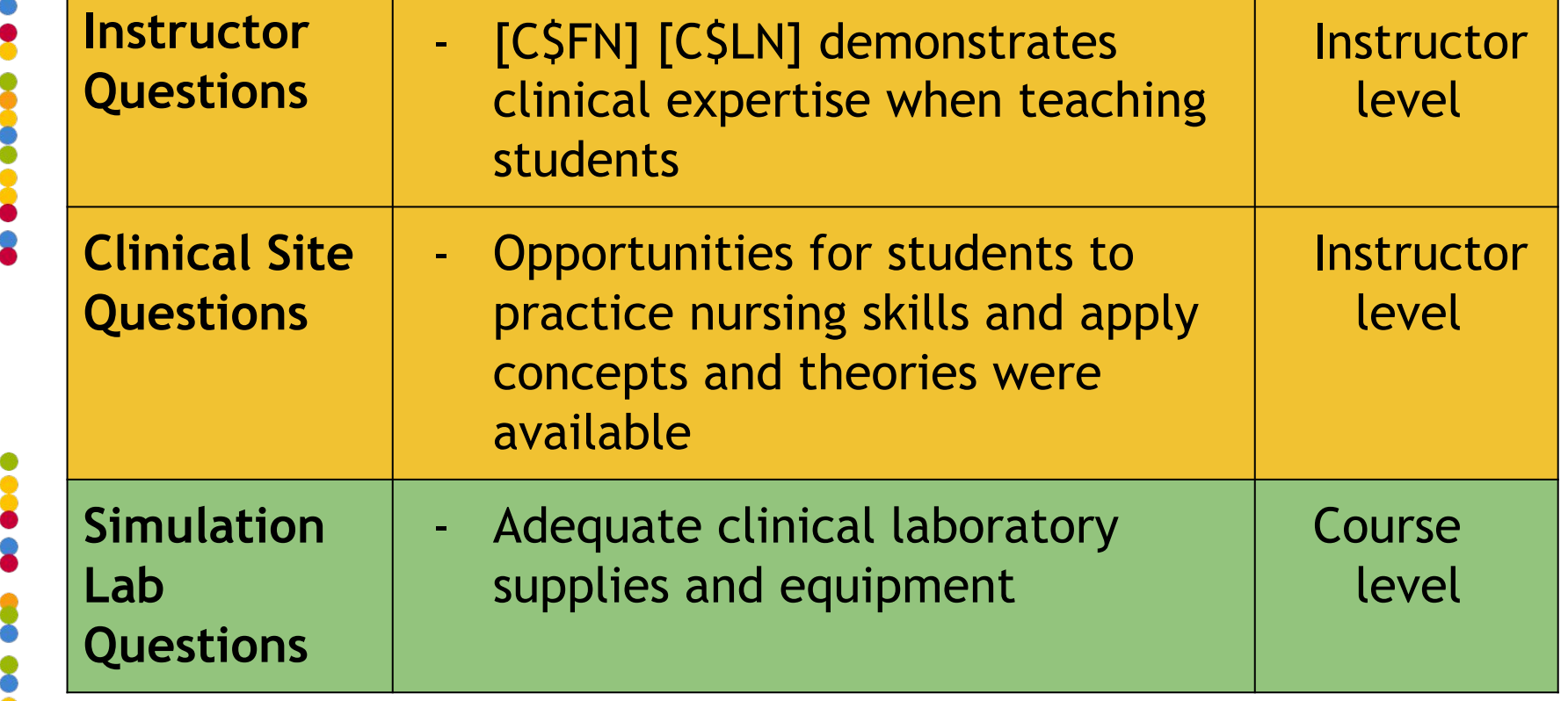

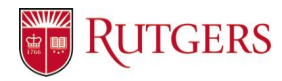

# **Consider Reports First**

- Clinical faculty will need to receive a report with instructor questions and lab questions
	- Requested instructor to see clinical site questions

but did not find a way to do this

Unit Name • Schools want to break down results by clinical site, but also the unit at that clinical site (pediatrics vs oncology etc)

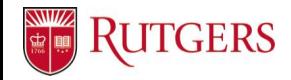

# **Designing the Blue Project**

- The clinical surveys are different than standard course evaluations
	- **Questions**
	- Secondary selection
	- No QP or SVM for instructors
- A second project was created specifically for the clinical surveys

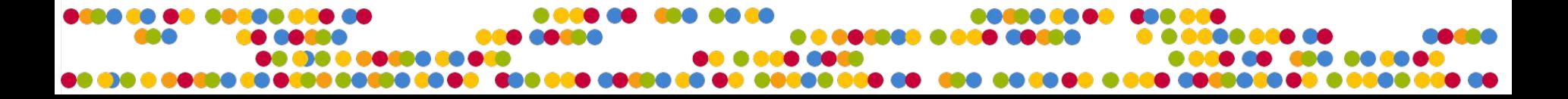

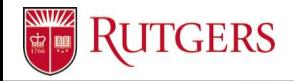

#### **Course Datasource**

- Added a field "clinical" to push the survey into the correct project
- Null when courses are loaded and selected in DIG

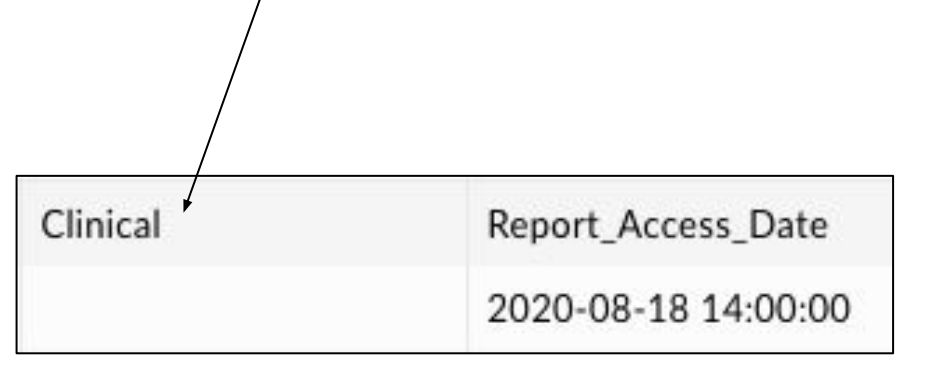

Unit Name

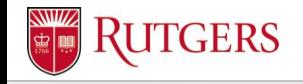

#### **Instructor Datasource**

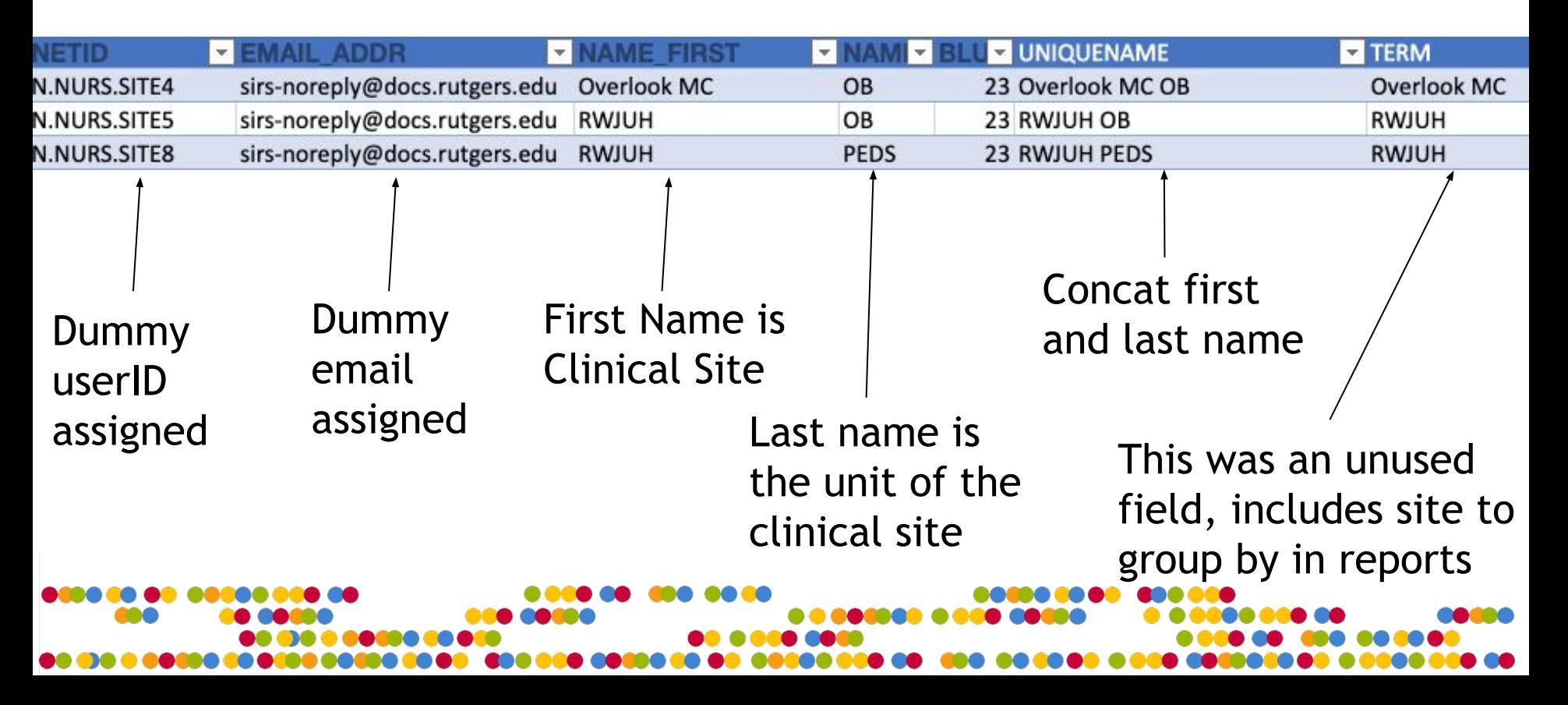

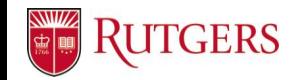

#### **Instructor-Course Rel Datasource**

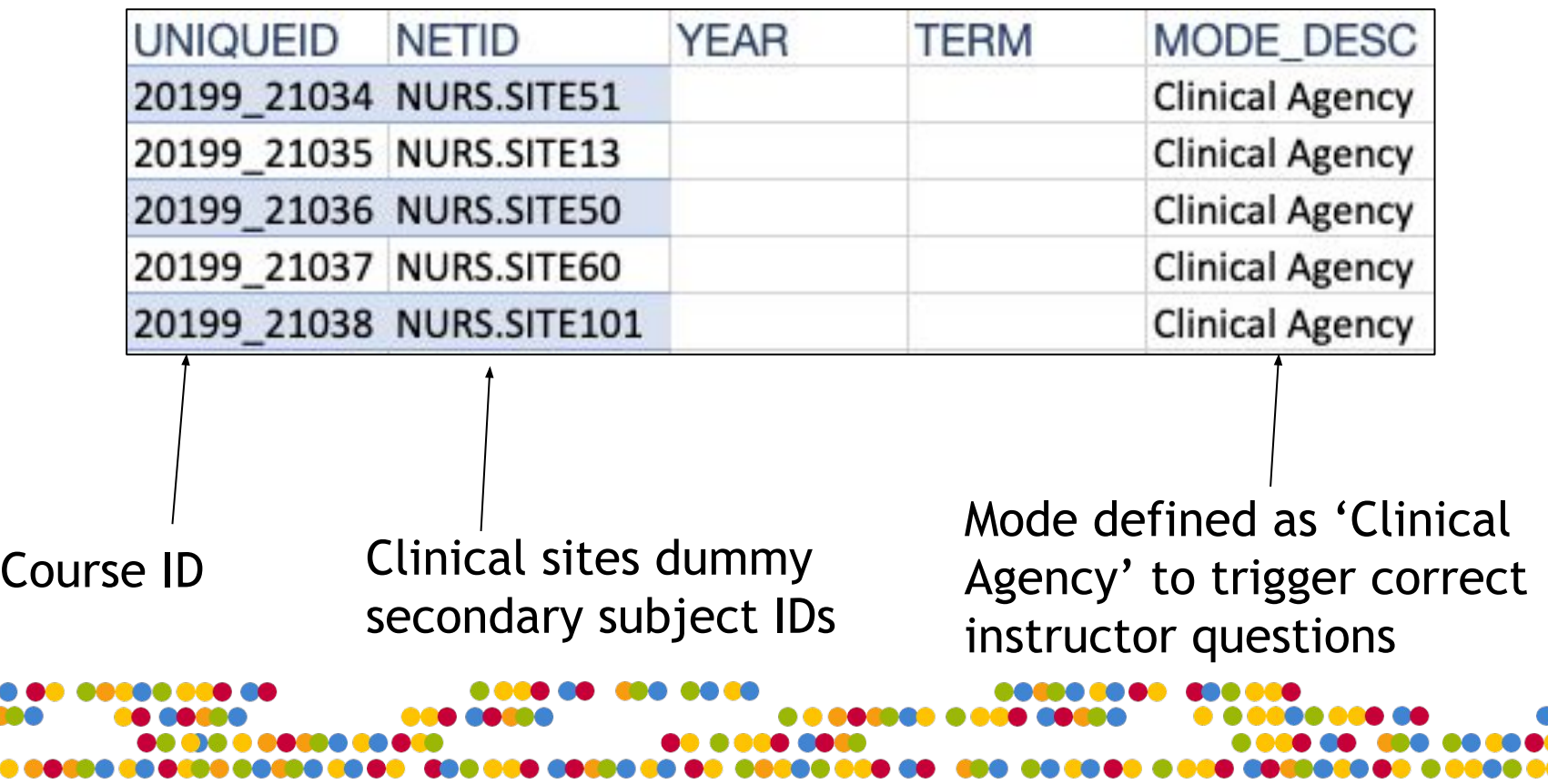

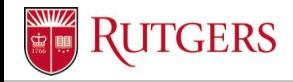

Unit Name

## **Datasource Changes in DIG**

• Once instructor datasource loaded started adding clinical sites to courses using DIG

> Search for clinical site by name or userID

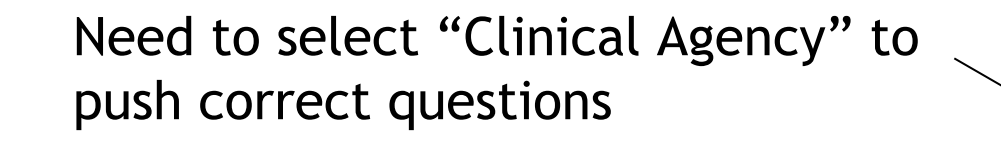

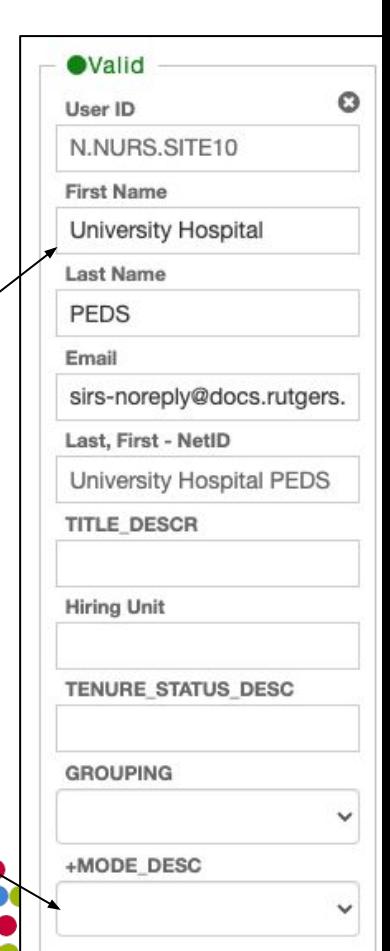

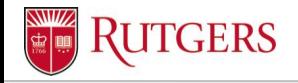

### **DIG Project**

● Also need admins to select which subjects should

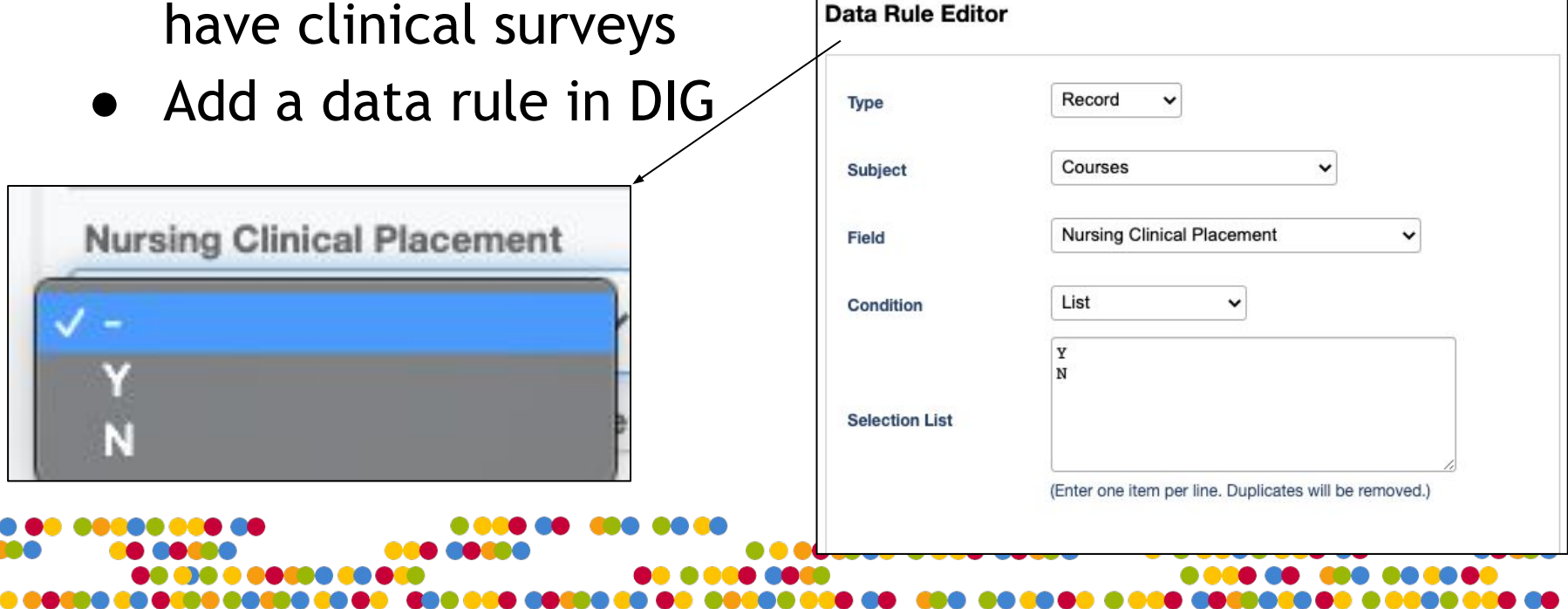

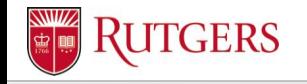

#### **Blue Project Filters**

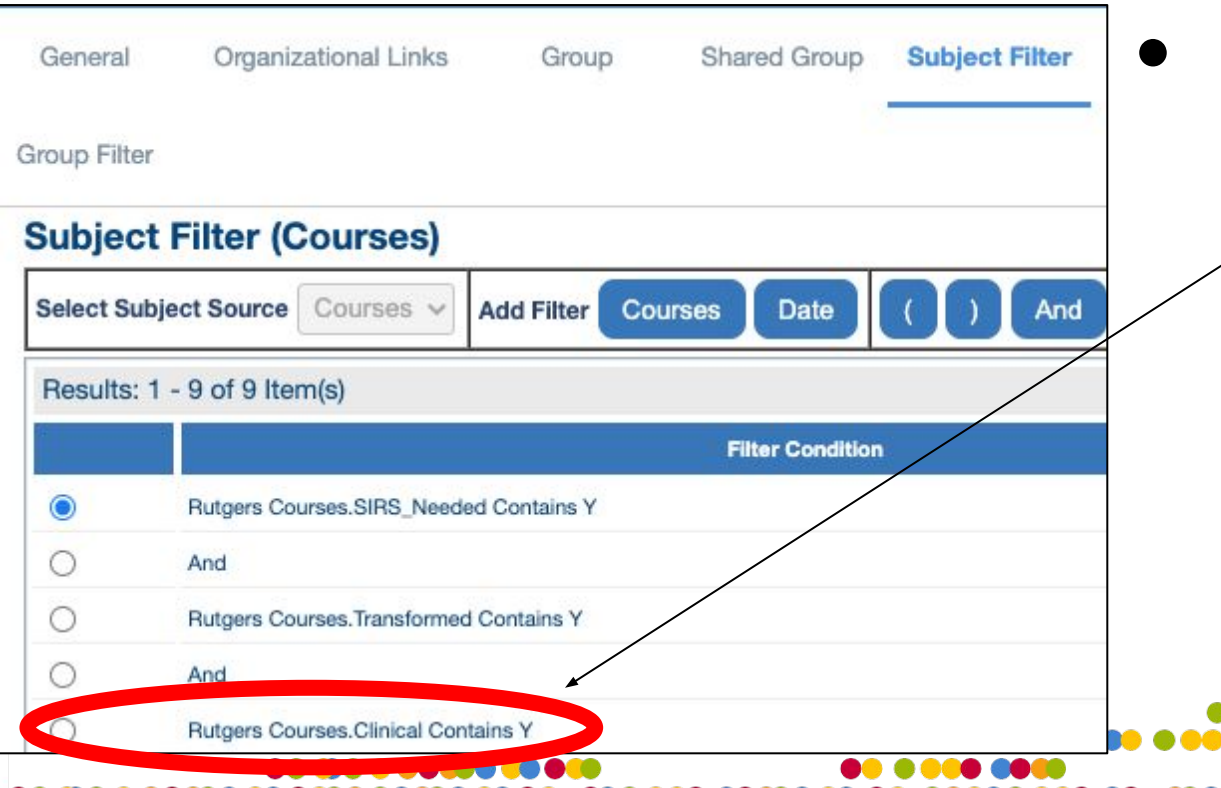

Subject filters in Blue projects (clinical to let "clinical"= 'Y' in and in main project to keep clinical surveys out)

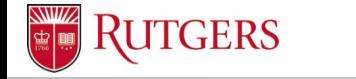

## **Blue Project Secondary Subject Selection**

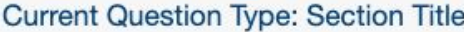

 $\star$ 

#### **Display Mode**

Secondary Subject Selection v

#### **Section Heading**

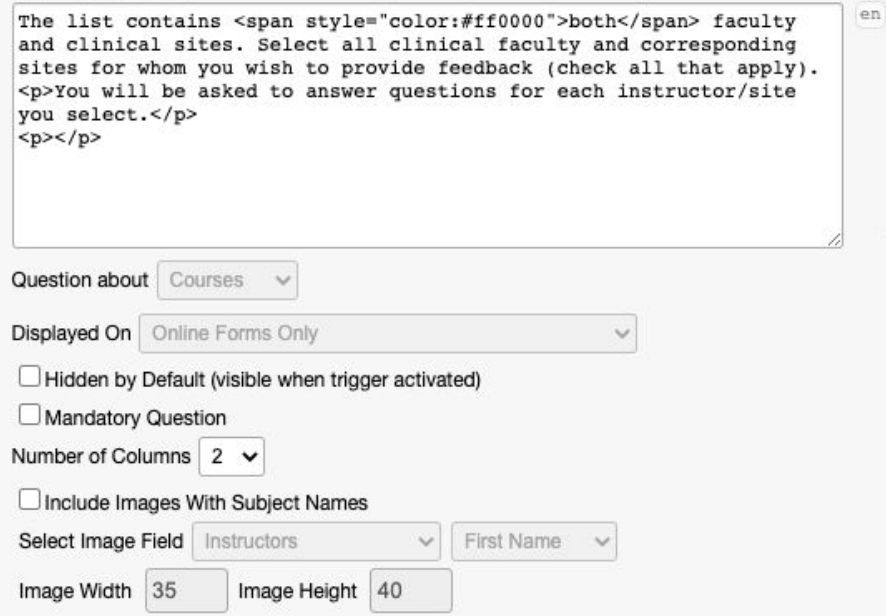

## **Blue Project Secondary Subject Selection**

Include MODE\_DESC options so list will be organized in this way for students otherwise no order

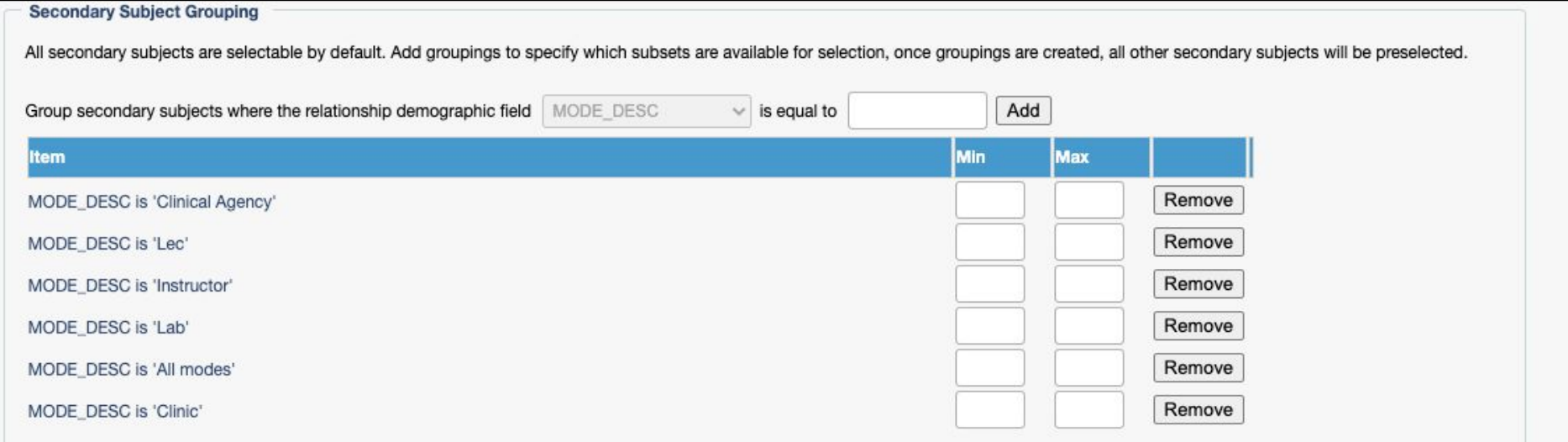

Unide pre-selected secondary subjects (section will be hidden when only pre-selected secondary subjects are available). Note: If there are not enough secondary subjects to meet the minimum threshold, the minimum threshold will be ignored.

**TGERS** 

## **Blue Project Secondary Subject Selection**

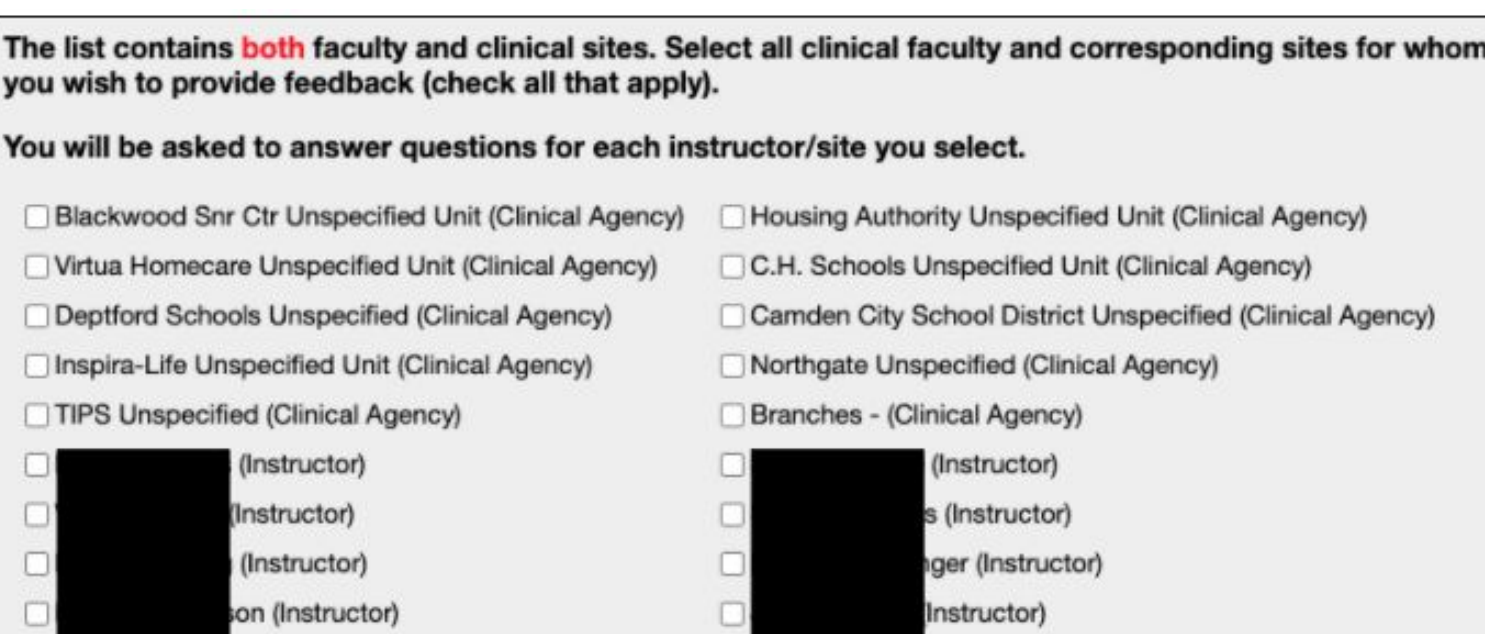

**ITGERS** 

zzo (Instructor)

Unit Name

(Instructor)

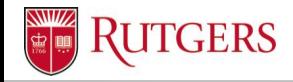

## **Blue Project Triggers**

Add triggers in clinical project to push appropriate questions to instructor vs clinical agency using relational demographics

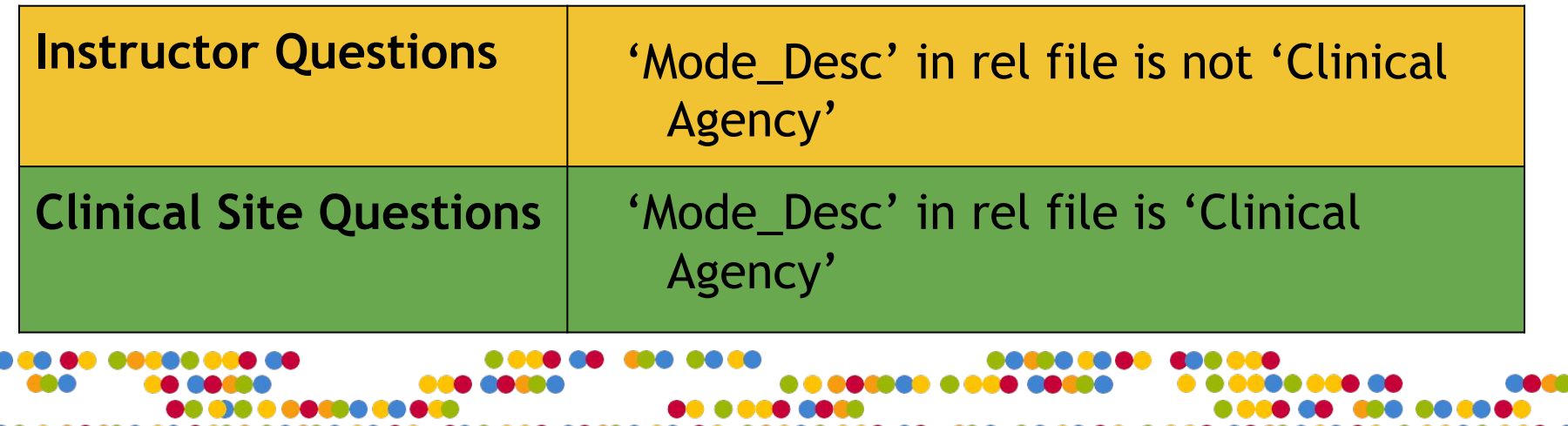

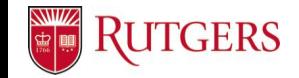

# **Blue Project Triggers: Clinical Instructor**

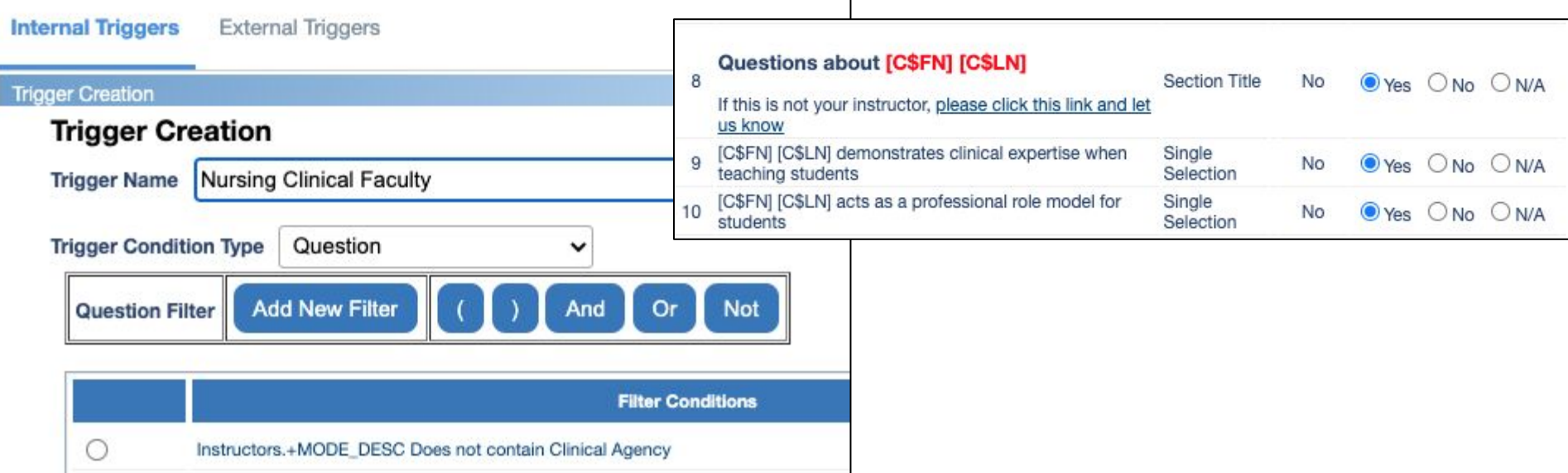

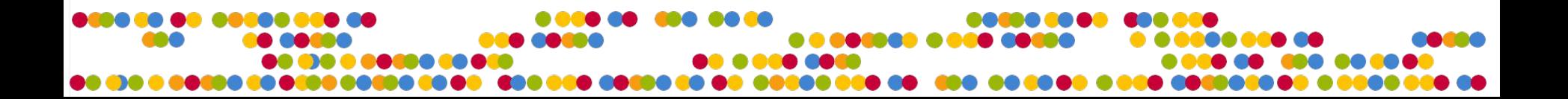

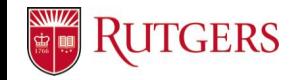

## **Blue Project Triggers: Clinical Site**

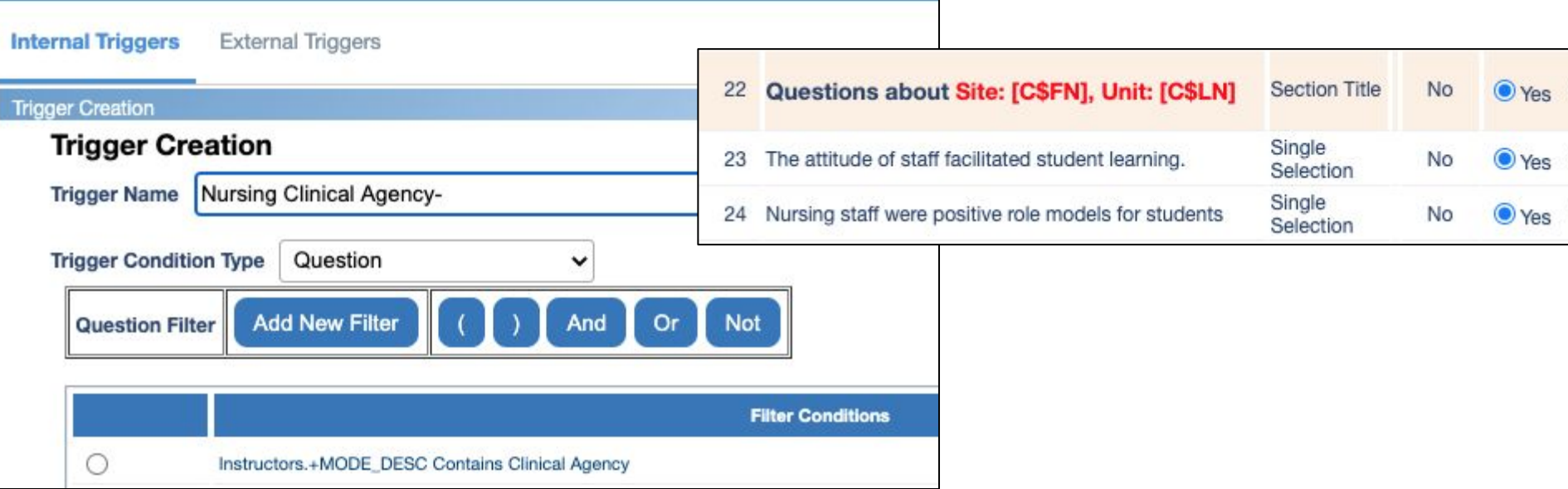

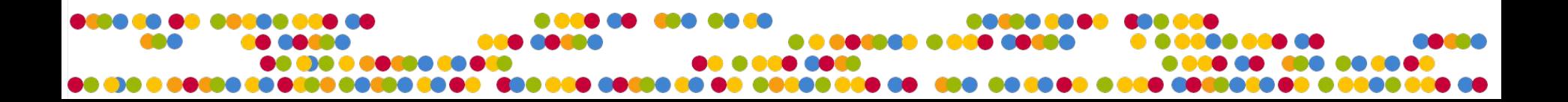

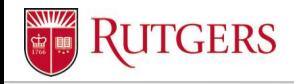

Unit Name

#### **Reports: Instructor**

- Standard individual report that is distributed and breakdown by secondary subject
- Secondary subject filter to exclude +MODE\_DESC of 'Clinical Agency'
- Includes simulation lab questions

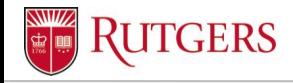

Unit Name

## **Reports: Clinical Site**

- Group by Instructors the datasource field which has the clinical site in it
- Each report includes a summary of all responses to all students who went to that site and then breaks down by the unit of each site (pediatrics etc)

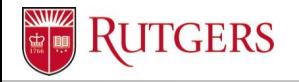

### **Clinical Site Report: Summary Block**

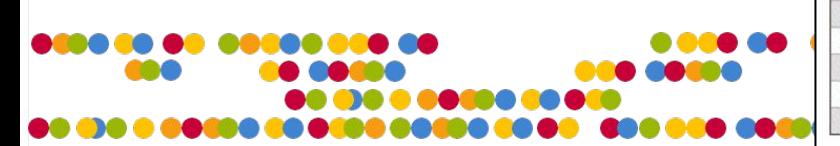

#### Summary of Clinical Site Questions for Bifulco Hospital

The following summary table aggregates all responses for for each of the questions. Weight of responses: 1=N (Never), 2=R (Rarely), 3=S (Sometimes), 4=U (Usually), 5=A (Always), Resp=Number of Student Responses

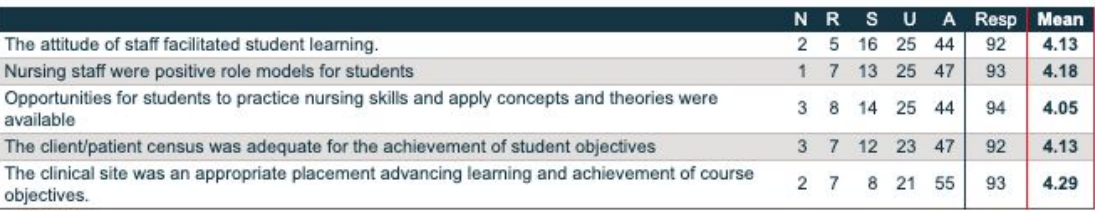

#### Suggestions and/or comments for Bifulco Hospital

The following word cloud and table is a thematic summary of all open-ended comments provided about Bifulco Hospital

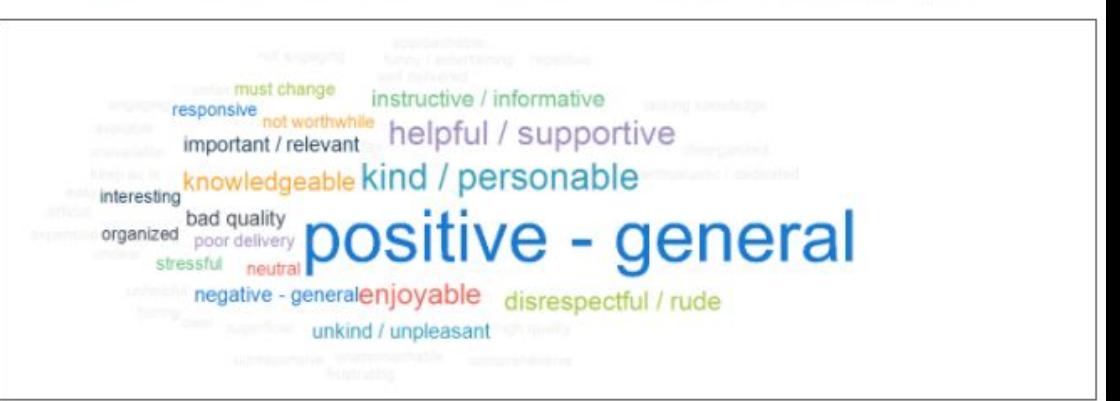

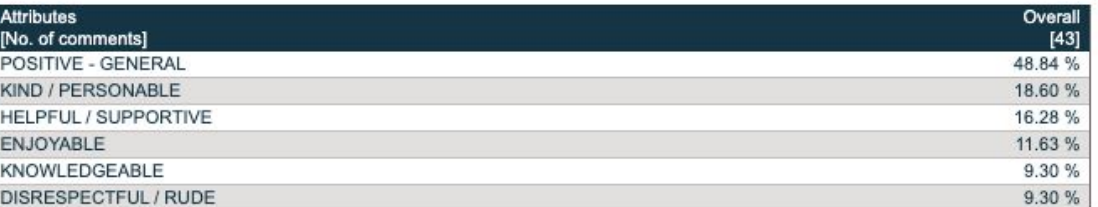

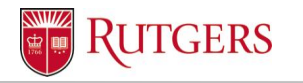

**Created a** virtual question with all clinical questions and then added spreadsheet block

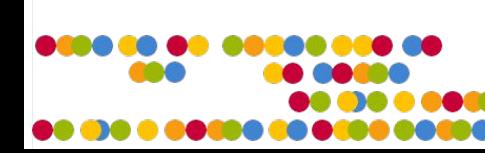

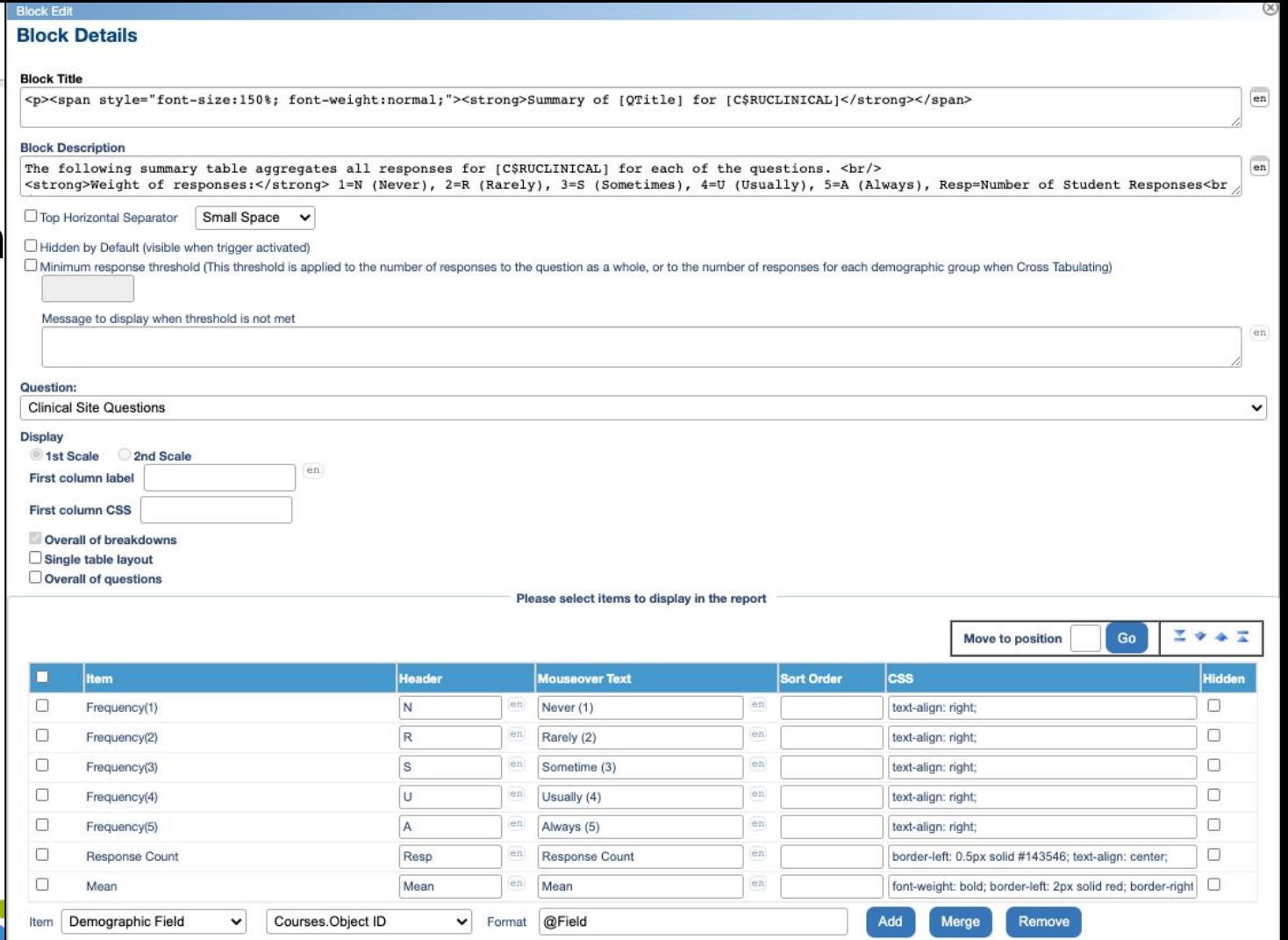

#### **TGERS**

# **Clinical Site Report: Results by Unit**

Unit Name

#### **Results by Unit Bifulco Hospital**

The following provides a breakdown of the results by the units within the clinical agency. These results include student responses to the Clinical Placement Questions and open-ended comments related to that unit.

Weight of responses: 1=N (Never), 2=R (Rarely), 3=S (Sometimes), 4=U (Usually), 5=A (Always), Resp=Number of Student Responses

#### **Results for Psychiatric/Mental Health Unit**

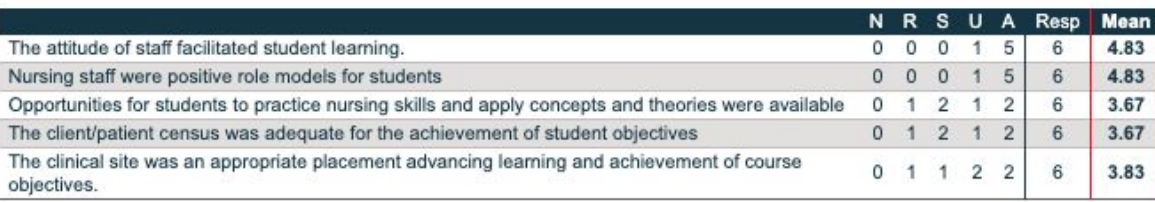

#### Comments

Great environment with nurses and patients allowing us to communicate with the patients however usually there were not enough for each of us to use therapeutic communication effectively.

Psychiatric unit didn't always have enough patients for students to interact with them. When there weren't enough patients, it would've been nice to spend more time with the nurses and see how they provide their care.

#### **Results for Pediatrics Unit**

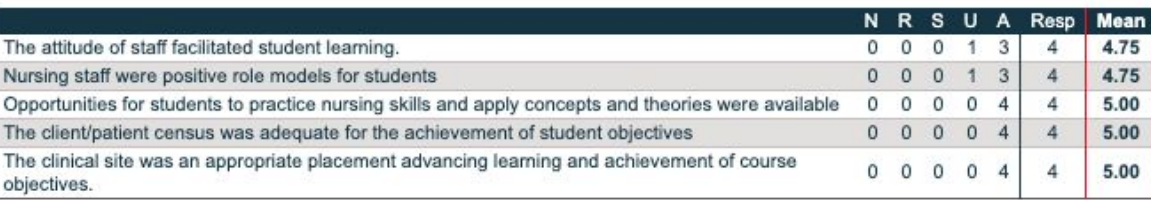

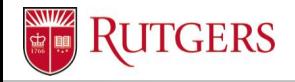

### **Reports: Clinical Site**

![](_page_27_Picture_24.jpeg)

![](_page_28_Picture_0.jpeg)

Unit Name

#### **Tips**

- Include admin QP if you turned on confidentiality settings to preview how the surveys appear for students
- Check the subjects in the clinical project for admins in other units accidentally selecting 'Y' for 'Nursing Clinical' in DIG
- Combine emails for students with main project

![](_page_29_Picture_0.jpeg)

Unit Name

#### **Lessons Learned**

- Give yourself enough time to complete everything each semester
- Check in every semester with school about process changes
- Keep a running user file with all clinical placements ○ Sort in alphabetical order to find duplicates
- Check if the course needs a seperate 'didactic' survey

![](_page_30_Picture_0.jpeg)

#### Thank you for attending!

#### Creating Clinical Surveys for Students to Provide Feedback on Clinical Faculty & Sites

*Presentation available at:*

![](_page_30_Picture_4.jpeg)